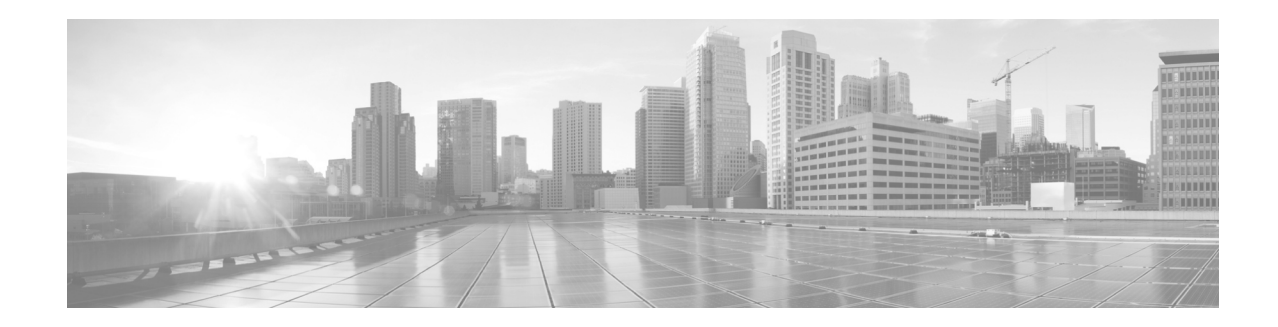

# **Cisco Email Reporting Plug-in 1.1.0** リ リース ノート

発行日:**2020** 年 **3** 月 **11** 日

# 目次

- **•** [Cisco Email Reporting Plug-in 1.1.0](#page-1-0) の更新(2 ページ)
- **•** [サポー ト されている構成\(](#page-1-1)2 ページ)
- **•** [Cisco Email Reporting Plug-in 1.1.0](#page-1-2) へのア ップグレード(2 ページ)
- [Cisco Email Reporting Plug-in 1.1.0](#page-3-0) のインストール(4 ページ)
- **•** [修正済みの問題\(](#page-3-1)4 ページ)
- **•** [関連資料\(](#page-4-0)5 ページ)
- **•** [サービス とサポー ト \(](#page-5-0)6 ページ)
- マニュアルの入手方法およびテクニカル サポート(6ページ)

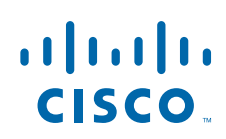

**Cisco Systems, Inc.** www.cisco.com/jp

## <span id="page-1-0"></span>**Cisco Email Reporting Plug-in 1.1.0** の更新

Cisco Email Reporting Plug-in 1.1.0-129 リリースには、さまざまなバグ修正が含まれています。詳 細については、修正済みの問題のリスト(4ページ)を参照してください。

# <span id="page-1-1"></span>サポー ト されている構成

Cisco Email Reporting Plug-in 1.1.0 では、次の設定がサポー ト さ れています。

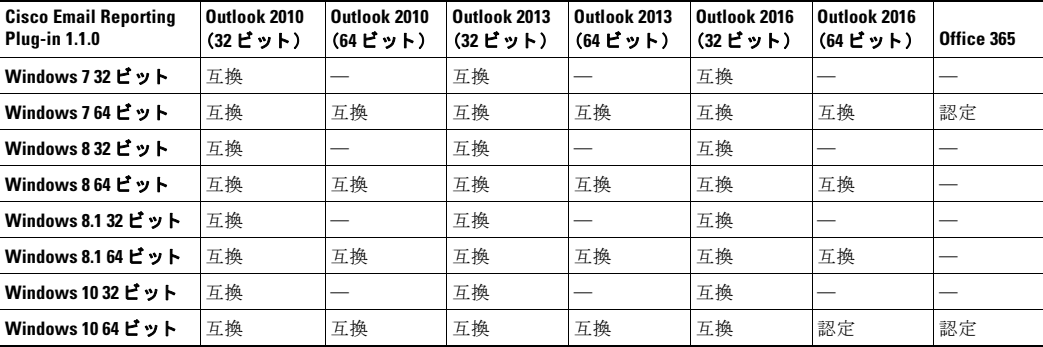

(注) Office 365 にアップグレードすると、Outlook で Cisco Email Reporting Plug-in が無効になること があります。その場合は、手動で有効にする必要があります。

# <span id="page-1-2"></span>**Cisco Email Reporting Plug-in 1.1.0** へのア ッ プグレー ド

- アップグレードの方法(2ページ)
- **•** [Cisco Email Reporting Plug-in](#page-2-0) のアップグレード(3 ページ)
- Cisco Email Security Plug-in から [Cisco Email Reporting Plug-in](#page-2-1) へのアップグレード(3 ページ)

### <span id="page-1-3"></span>アップグレードの方法

次のコンポーネントバージョンのいずれかから Cisco Email Reporting Plug-in 1.1.0-129 リリース にア ッ プグレード でき ます。

- **•** Cisco Email Security Plug-in 7.6.2.028
- **•** Cisco Email Reporting Plug-in 1.1.0-119

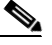

(注) Cisco email Reporting Plug-in 1.1.0-119 バージョンから Cisco Email Reporting Plug-in 1.1.0-129 リリースにアップグレードする場合はサイレント インストール プロセスにな り ます。

(注) Cisco Email Security Plug-in 7.6.2.028 を更新すると、Cisco Email Security Plug-in が削除され、代わ り に Cisco Email Reporting Plug-in が使用でき る よ う にな り ます。

ן

### <span id="page-2-0"></span>**Cisco Email Reporting Plug-in** のアップグレード

Cisco Email Reporting Plug-in をアップグレードするには、次の手順を実行します。

- ステップ 1 Cisco Software Download Center から Email Reporting Plug-in インストーラをダウンロードします。
- ステップ **2** *Cisco Email Reporting Plug-in.exe* フ ァ イルをダブルク リ ッ ク し ます。
- ステップ **3** [Cisco Email Reporting Plug-in Setup] ウ ィ ン ド ウで言語を選択し、[OK] を ク リ ッ ク し ます。
- ステップ **4** 表示された メ ッ セージで、[OK] を ク リ ッ ク し てア ッ プグ レー ド を開始し ます。以前のバージ ョ ン の Cisco Email Reporting Plug-in が削除されます。
- **ステップ 5** [Next] をクリックして、Cisco Email Reporting Plug-in のアップグレードを続行します。
- ステップ **6** [Install] を ク リ ッ ク し て、最新バージ ョ ンの イ ン ス ト ールを開始し ます。
- ステップ **7** セッ ト ア ップウ ィ ザードが Cisco Email Reporting Plug-in を イ ン ス ト ールする まで待ち、[Finish] をクリックします。

 $\mathbf I$ 

(注) Cisco Email Reporting Plug-in をアップグレードできない場合は、以前のすべてのバージョンのプ ラグインをアンインストールしてから、新規インストールを実行します。

#### <span id="page-2-1"></span>**Cisco Email Security Plug-in** から **Cisco Email Reporting Plug-in** へのア ッ プ グレード

Cisco Email Security Plug-in か ら Cisco Email Reporting Plug-in にア ッ プグ レー ド する には、次の 手順を実行します。

- ステップ 1 Cisco Software Download Center から Email Reporting Plug-in インストーラをダウンロードします。
- ステップ **2** *Cisco Email Reporting Plug-in.exe* フ ァ イルをダブルク リ ッ ク し ます。
- **ステップ 3** [Cisco Email Reporting Plug-in Setup] ウィンドウで言語を選択し、[OK] をクリックします。
- ステップ **4** 表示された メ ッ セージで、[OK] を ク リ ッ ク し てア ッ プグレード を開始し ます。Cisco Email Security Plug-in が削除され、Cisco Email Reporting Plug-in がインストールされます。
- **ステップ 5** [Next] をクリックして、Cisco Email Reporting Plug-in のアップグレードを続行します。
- ステップ **6** [Install] を ク リ ッ ク し て、最新バージ ョ ンの イ ン ス ト ールを開始し ます。
- ステップ **7** セッ ト ア ップウ ィ ザードが Cisco Email Reporting Plug-in を イ ン ス ト ールする まで待ち、[Finish] をクリックします。
	- (注) Cisco Email Security Plug-in が Outlook ツールバーから削除され、代わりに Cisco Email Reporting Plug-in が使用できるようになります。

# <span id="page-3-0"></span>**Cisco Email Reporting Plug-in 1.1.0** のインス ト ール

- [Cisco Email Reporting Plug-in](#page-3-3) のインストール(4 ページ)
- [Cisco Email Reporting Plug-in](#page-3-4) の一括インストールの実行(4 ページ)

#### <span id="page-3-3"></span>**Cisco Email Reporting Plug-in** のインス ト ール

Cisco Email Reporting Plug-in をインストールするには、次の手順を実行します。

- ステップ 1 Cisco Software Download Center から Email Reporting Plug-in インストーラをダウンロードします。
- ステップ **2** *Cisco Email Reporting Plug-in.exe* フ ァ イルをダブルク リ ッ ク し ます。
- ステップ **3** [Cisco Email Reporting Plug-in Setup] ウ ィ ン ド ウで言語を選択し、[OK] を ク リ ッ ク し ます。
- **ステップ 4** [Next] をクリックしてインストールプログラムを開始します。
- ステップ **5** [Install] を ク リ ッ ク し ます。
- ステップ 6 セットアップウィザードが Cisco Email Reporting Plug-in をインストールするまで待ち、[Finish] をクリックします。

#### <span id="page-3-4"></span>**Cisco Email Reporting Plug-in** の一括インス ト ールの実行

Cisco Email Reporting Plug-in の一括イ ン ス ト ールの実行方法の手順については、『*[Cisco Email](https://www.cisco.com/c/dam/en/us/td/docs/security/email_encryption/Encryption_Plugin_1-2-1/Encryption_Plug-in_Admin_Guide_1-2-1.pdf)  [Reporting Plug-in 1.1 Administrator Guide](https://www.cisco.com/c/dam/en/us/td/docs/security/email_encryption/Encryption_Plugin_1-2-1/Encryption_Plug-in_Admin_Guide_1-2-1.pdf)*』を参照し て く ださい。

## <span id="page-3-1"></span>修正済みの問題

Cisco バグ検索ツールを使用して、このリリースの修正済みの不具合に関する情報を検索します。

- **•** [修正済みの問題の リ ス ト \(](#page-3-2)4 ページ)
- **•** [既知および修正済みの問題に関する情報の検索\(](#page-4-1)5 ページ)

#### <span id="page-3-2"></span>修正済みの問題のリスト

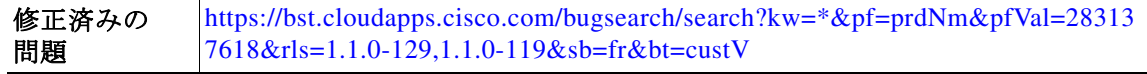

Ι

#### <span id="page-4-1"></span>既知および修正済みの問題に関する情報の検索

シスコのバグ検索ツールを使用して、このリリースの既知および修正済みの不具合に関する情 報を検索し ます。

#### はじめる前に

シスコアカウントを持っていない場合は、登録します。参照先 <https://identity.cisco.com/ui/tenants/global/v1.0/enrollment-ui> に移動し ます。

#### 手順

- ステップ **1** <https://tools.cisco.com/bugsearch/> に移動し ます。
- ステップ 2 シスコアカウントのログイン情報でログインします。
- ステップ **3** 検索条件を入力し ます。 た と えば、こ の製品のすべての問題を見つけ る最も簡単な方法は、[製品(Product)] フ ィールド に 「Cisco Email Reporting」と入力し ます。
- ステップ **4** [Releases(リ リース)] のテキス ト 入力フ ィ ール ド には、リ リ ースのバージ ョ ン(1.1.0-129 など)を 入力し ます。
- ステップ 5 要件に応じて、次のいずれかを実行します。
	- **•** 解決済みの問題の リ ス ト を表示するには、[Releases(リ リース)] ド ロ ップダウンから、[こ れ ら の リ リ ースで修正済み(Fixed in these Releases)] を選択し ます。
	- **•** 既知の問題の リ ス ト を表示するには、[Releases(リ リース)] のド ロ ップダウン リ ス ト から [これ らの リ リ ースに影響(Affecting these Releases)] を選択し、[ステータ ス(Status)] から [開 く (Open)] を選択し ます。
- ステップ **6** 必要に応じ て、ス テータ ス、重大度、ま たはその他のプ ロパテ ィ を使用し て検索結果を フ ィ ルタ リングします。
- ステップ 7 必要に応じて、さまざまな基準を使用して検索結果をソートします。

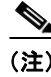

(注) ご不明な点がある場合は、ツールの右上にある [ヘルプ (Help)] または [フィードバック (Feedback)] リンクをクリックしてください。また、インタラクティブなツアーもあります。これを表示するに は、[検索(search)] フィールドの上にあるオレンジ色のバーにあるリンクをクリックします。

# <span id="page-4-0"></span>関連資料

 $\mathbf I$ 

Cisco Email Reporting Plug-in の詳細については、次を参照し て く だ さ い。

- **•** 『*[Cisco Email Reporting Plug-in 1.1 Administrator Guide](https://www.cisco.com/c/dam/en/us/td/docs/security/email_encryption/Reporting_Plugin1-1/Reporting_Plug_in_Admin_Guide_1-1.pdf)*』。こ のガ イ ド では、Cisco Email Reporting Plug-in のインストール手順および設定手順について説明しています。設定するプ ラ グ イ ン設定と連動する よ う にレポー ト 設定を行 う 方法について理解するのに役立ちます。
- **•** *[Cisco Email Reporting Plug-in 1.0](https://www.cisco.com/c/dam/en/us/td/docs/security/email_encryption/Reporting_Plugin1-0/Cisco_Email_Reporting_Plug-In_for_Outlook_1-0_Open_Source_Documentation.pdf)* のオープン ソースのマニュアル。こ の ド キ ュ メ ン ト には、こ の製品で使用されているオープン ソース ソフトウェアのライセンスと通知が記載されてい ます。

# <span id="page-5-0"></span>サービスとサポート

サポートは、電話、電子メール、またはオンラインで依頼できます(24時間年中無休)。Cisco カス タマー サポートのサービス レベル契約の詳細については、サポート ポータルをご覧ください。 次のいずれかの方法で Cisco カスタマーサポートにお問い合わせください。

- **•** Cisco サポー ト ポータル:[https://www.cisco.com/support](http://www.cisco.com/support)
- **•** 電話サポー ト :800-553-2447(米国/カナダ国内)または Worldwide Phone Numbers か ら Cisco Technical Assistance Center(TAC)にお問い合わせください。
- **●** 雷子メール:tac@cisco.com

# <span id="page-5-1"></span>マニュアルの入手方法およびテクニカル サポー ト

マニ ュ アルの入手方法、テ ク ニカル サポー ト 、その他の有用な情報について、次の URL で、毎月 更新される『*What's New in Cisco Product Documentation*』を参照し て く だ さ い。シ ス コ の新規およ び改訂版の技術マニュアルの一覧も示されています。 <http://www.cisco.com/en/US/docs/general/whatsnew/whatsnew.html>

リーダー アプリケーションを使用して、シスコの新規および改訂版の技術マニュアルの一覧をデ ス ク ト ッ プに直接配信するには、[What's New] ページの RSS ア イ コ ンを ク リ ッ ク し て、『*What's New in Cisco Product Documentation*』を RSS フ ィ ード と し て購読し て く だ さい。RSS フ ィ ード は無料の サービ スです。

このマニュアルは[、「関連資料」](#page-4-0)の項に記載されているマニュアルと併せてご利用ください。

Cisco and the Cisco logo are trademarks or registered trademarks of Cisco and/or its affiliates in the U.S. and other countries. To view a list of Cisco trademarks, go to this URL: [www.cisco.com/go/trademarks.](http://www.cisco.com/go/trademarks) Third-party trademarks mentioned are the property of their respective owners. The use of the word partner does not imply a partnership relationship between Cisco and any other company. (1110R)

このマニュアルで使用している IP アドレスおよび電話番号は、実際のアドレスおよび電話番号を示すものではありません。マニュアル内 の例、コマンド出力、ネットワークトポロジ図、およびその他の図は、説明のみを目的として使用されています。説明の中に実際のアドレス および電話番号が使用されていたとしても、それは意図的なものではなく、偶然の一致によるものです。

Τ

© 2020 Cisco Systems, Inc. and/or its affiliates. All rights reserved